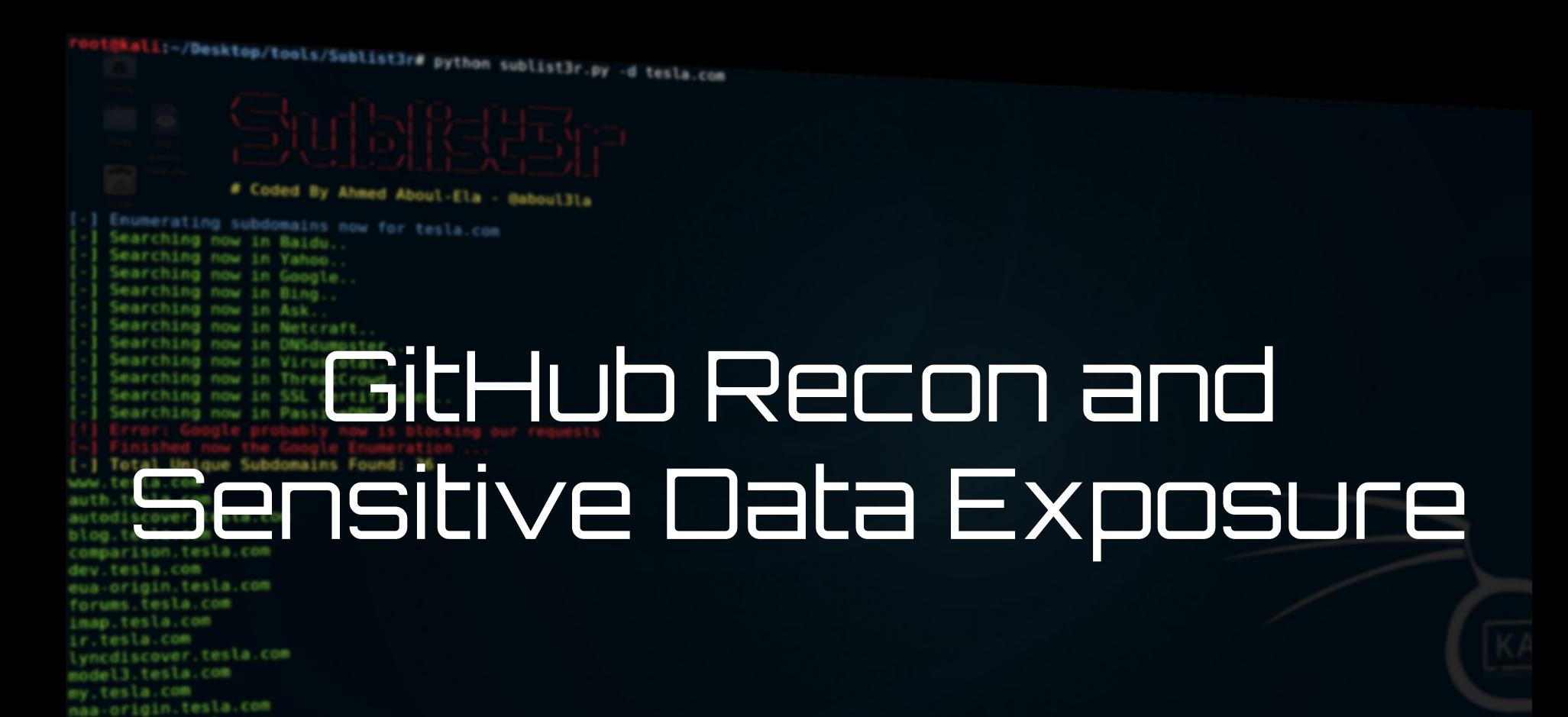

**Bugcrowd University**

nas-origin.tesla.com new.tesla.com new-dev.tesla.com partners.tesla.com pop.tesla.com powerwall.tesla.com resources.tesla.com shop, tesla.com

### **Module Trainer**

- Majd Aldeen Atiyat
	- @th3g3nt3lman- Twitter
	- @th3g3nt3lman- Bugcrowd
- Security Advisor, Penetration Tester
- Bugcrowd Ambassador

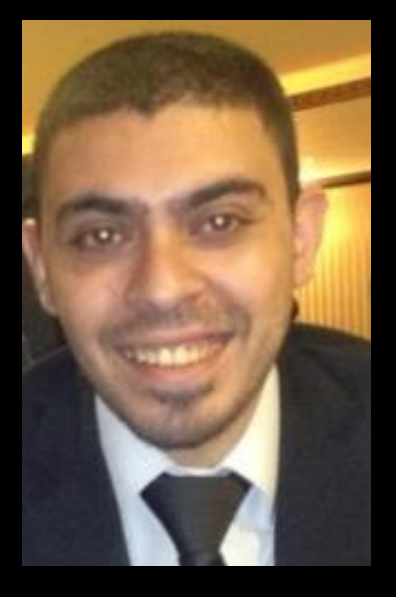

### **Module Outline**

- 1. Introduction About Github
- 2. Github For Bug Bounty
- 3. Finding Sensitive Information Leaks
	- a. Manual Approach
	- b. Automation Approach
- 4. Resources and References

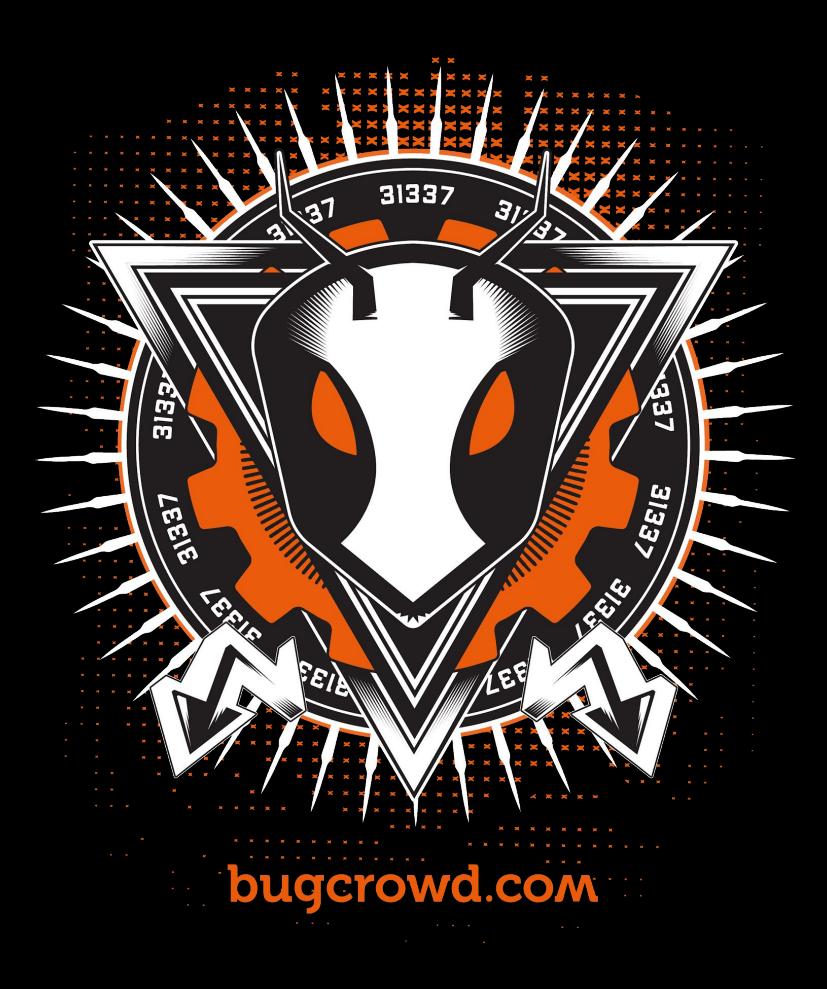

## Module Reading

#### **Blogs:** ★

- A deep dive into ASW S3 access controls **○**
- **Video:**  $\bigstar$ 
	- https://www.youtube.com/watch?v=\_x5VKuFjvrk **○**

#### **Tools** ★

https://github.com/koenrh/s3enum/ **○**

### hkali:-/Desktop/tools/Sublist3r# python sublist3r.py -d tesla.com

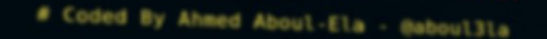

Enumerating subdomains now for tesla.com Searching now in Baidu. Searching now in Yahoo. Searching now in Google. Searching now in Bing.. Searching now in Ask. Searching now in Netcraft. Searching now in DNSdumpster. Searching now in Virustotal. Searching now in ThreatCrowd. Searching now in SSL Certificates.. Searching now in PassiveDNS. Total Unique Subdomains Found: 36 www.tesla.com auth.tesla.com autodiscover.tesla.com blog.tesla.com comparison.tesla.com dev.tesla.com eua-origin.tesla.com forums.tesla.com imap.tesla.com ir.tesla.com lyncdiscover.tesla.com model3.tesla.com my.tesla.com naa-origin.tesla.com nas-origin.tesla.com new.tesla.com new-dev.tesla.com partners.tesla.com pop.tesla.com powerwall.tesla.com resources.tesla.com

shop, tesla.com

# **Introduction**

- $\star$  Git is a version control system, When developers create something (an app, for example), they make constant changes to the code.
- Git is a command-line tool, but the center around which  $\bigstar$ all things involving Git revolve is the GitHub.com where developers store their projects and network with like minded people

### Introduction to Github

 $\star$  Developers store their projects in "A repository" which is a location where all the files for a particular project are stored. Each project has its own repo, and you can access it with a unique URL for user or organization, can be public or private.

## Introduction to Github

https://github.com/bugcrowd

**Bugcrowd Organization page** 

**31 Repositories** 

Each Repo has its own data/code

9 People (Employees)

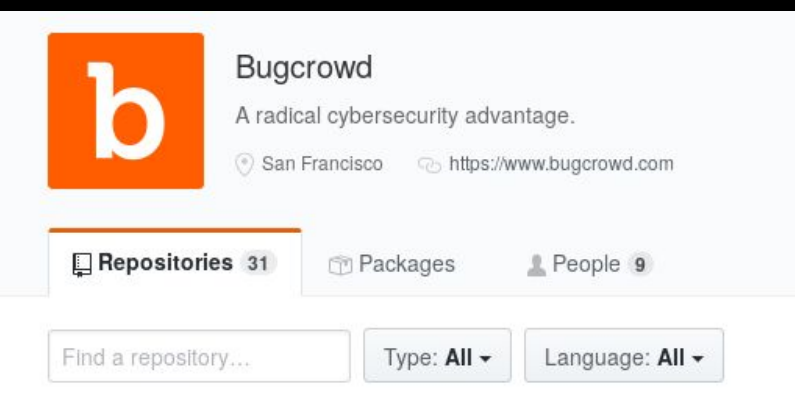

#### vulnerability-rating-taxonomy

Bugcrowd's baseline priority ratings for common security vulnerabilities

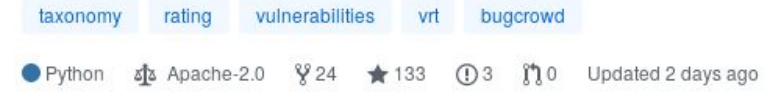

hedge Percy GitHub Integration  $\bullet$  Elixir Updated 4 days ago

### Introduction to Github

### **Creating Your Own Repo**

### Create a new repository

A repository contains all project files, including the revision history. Already have a project repository elsewhere? Import a repository.

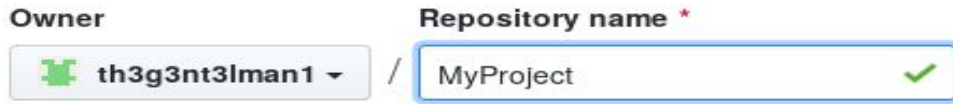

Great repository names are short and memorable. Need inspiration? How about improved-octo-couscous?

#### **Description** (optional)

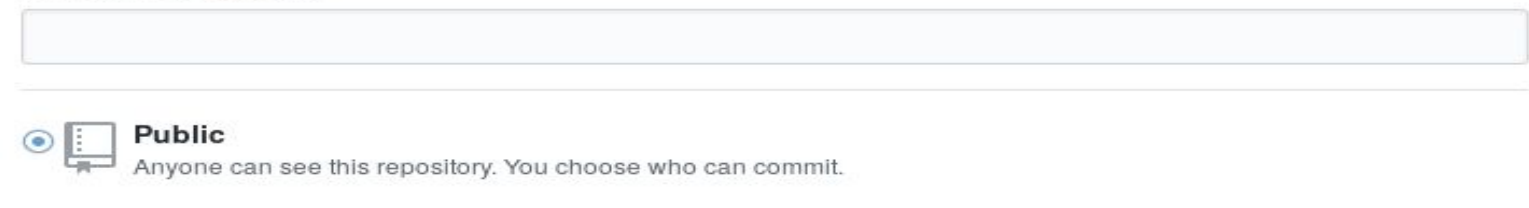

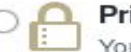

#### Private

You choose who can see and commit to this repository.

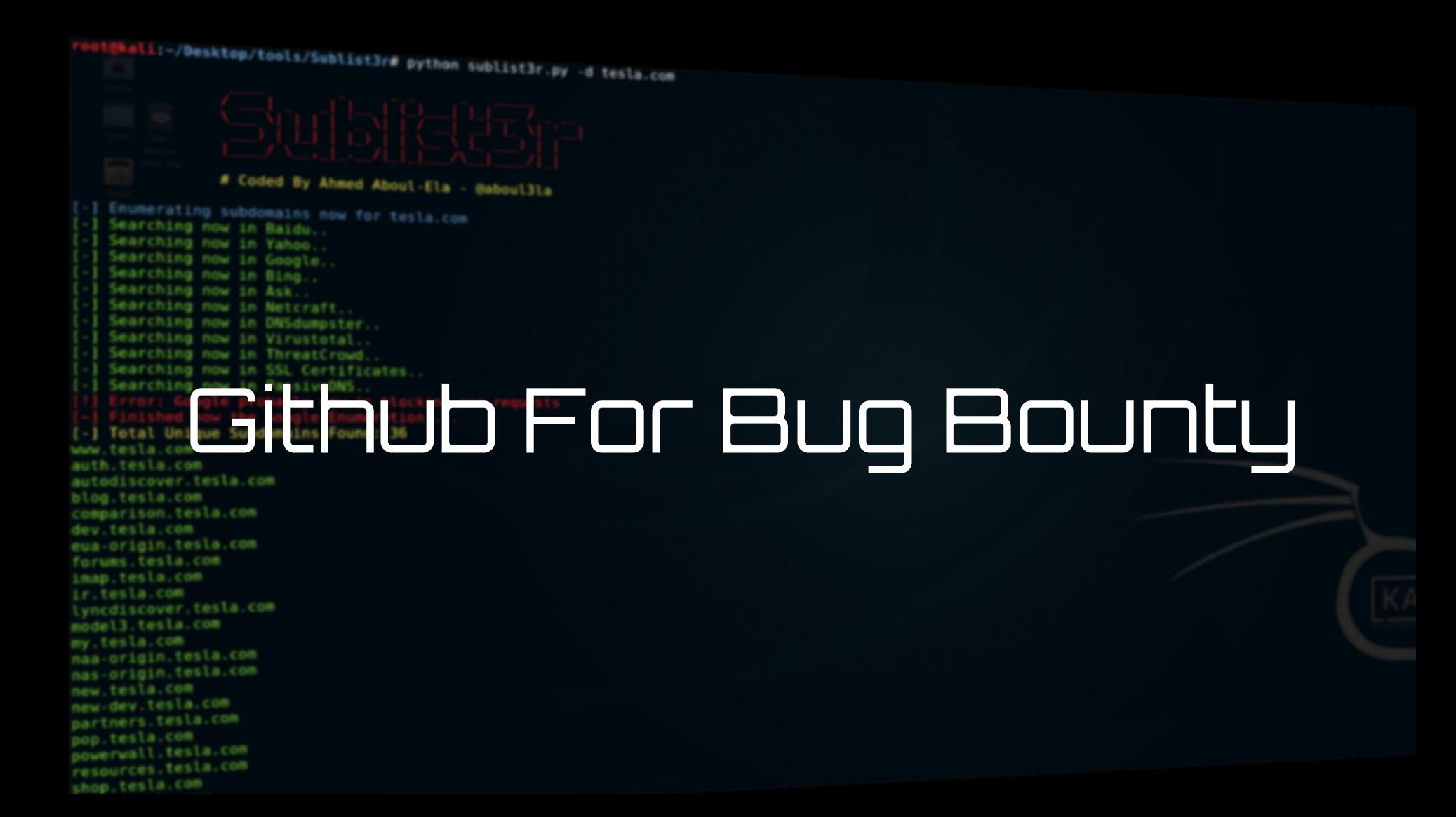

### **Github For Bug Bounty**

- Github is a great resource for the bug bounty hunter to know more about  $\star$ the target, where you can search for a lot of stuff and get to know more information about the company infrastructure, products they use and internal details that can be used later on in your pentest process.
- You can search for a company name or domain (company) or (company.com)  $\bigstar$ in the github search area to see what projects and repos are pushed to github, and in most cases you will end up finding a thousands of results.

## **Github For Bug Bounty**

"bugcrowd.com"

Pull requests Issues Marketplace Explore

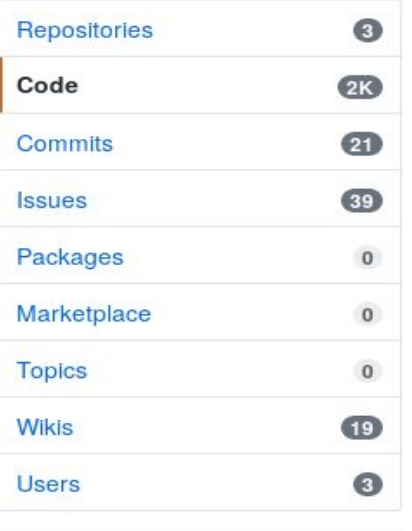

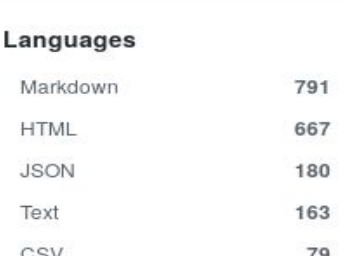

#### 2,130 code results

alfredo1111/lb-192-30-252-153-iad.github.io - hosts.js **FIF** ■■■ Showing the top six matches Last indexed on Nov 22, 2018

{"api.bugcrowd.com":"104.20.61.51","blog.bugcrowd ": "104.20.5.239", "email.bugcrowd.com": "104.20.60.

#### alfredo1111/lb-192-30-252-153-iad.github.io - hosts.tx ■ ■ ■

Showing the top 12 matches Last indexed on Nov 22, 2018

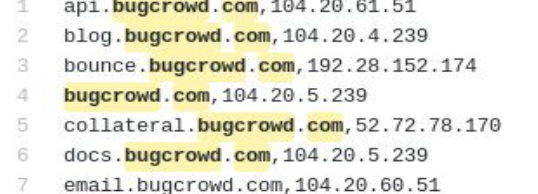

#### hackers-terabit/ggitm - Bugcrowd.com.xml

19

Showing the top four matches Last indexed on Jul 3, 2018

### **Github For Bug Bounty**

- Creativity is required by looking for specific keywords in order to get the  $\bigstar$ information you are looking for, you can look for services like (ssh, sftp, ftp, proxy, vpn, vsphere, internal, siem, firewall, etc.) and then again narrow down your search and check the code committed that might contains valuable information leads to vulnerabilities.
- Search results are not all for the company or uploaded by company, it can be  $\bigstar$ notes from random people, news, data gathering, recon tools, etc.

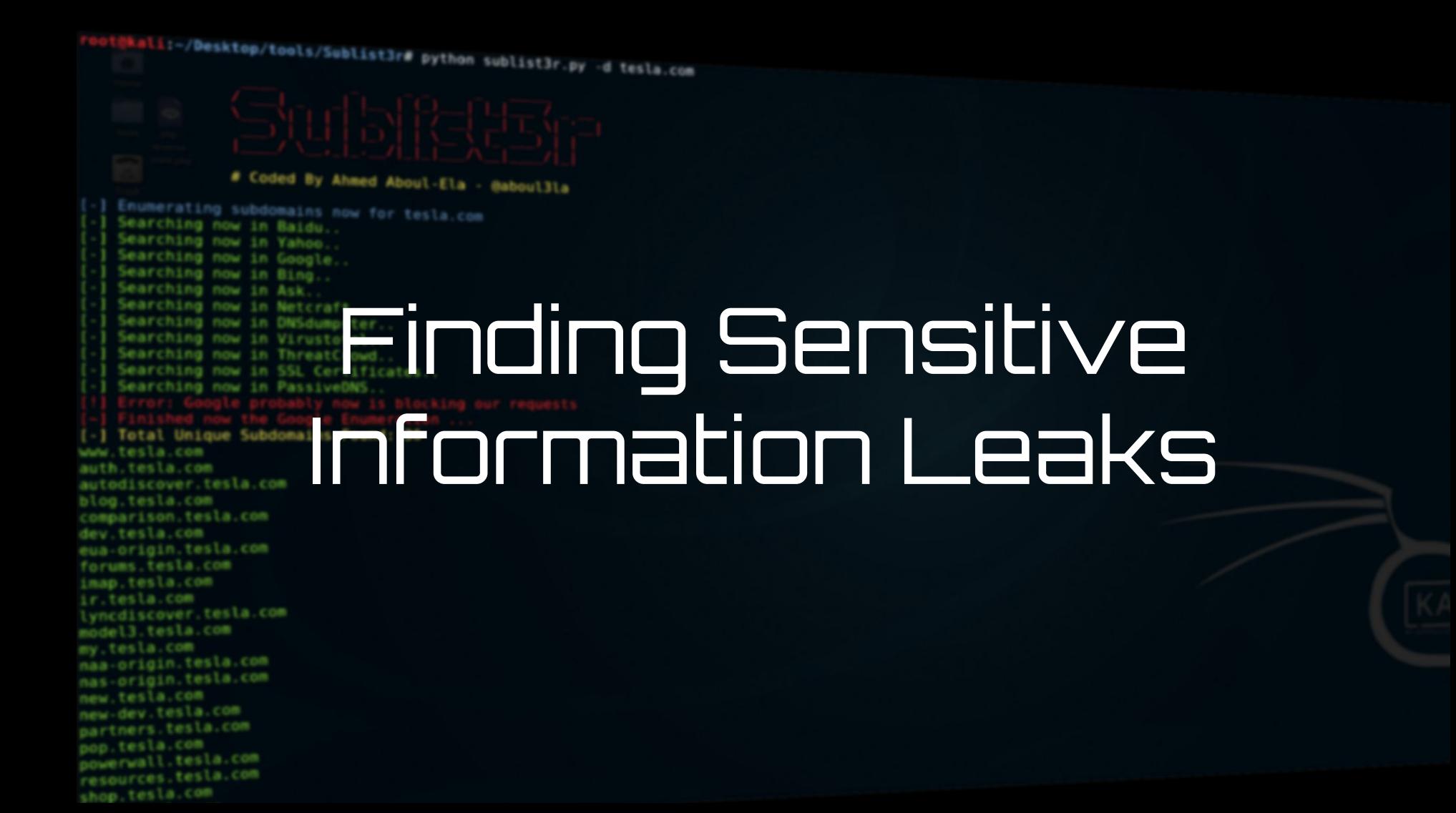

This can be simply done by searching for specific keywords in github search  $\star$ area, below basic examples:

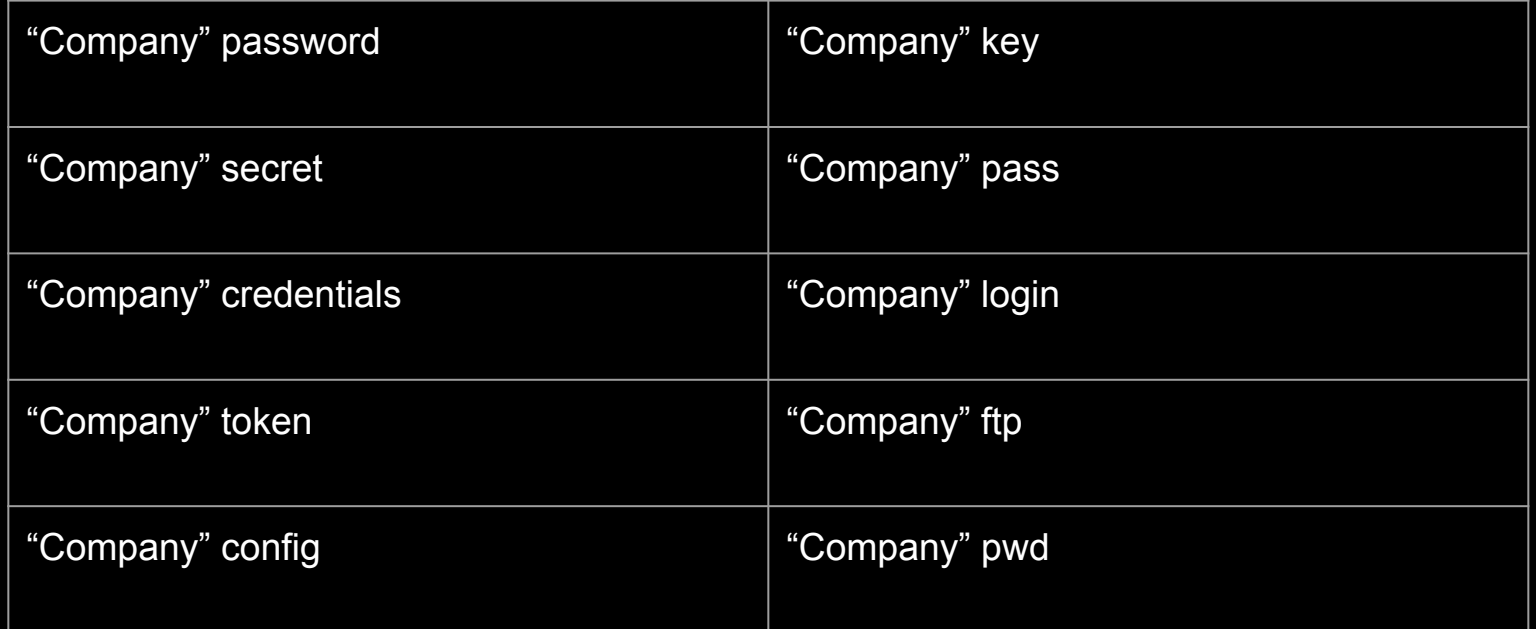

With your creativity there is a lot of stuff to look for, below some examples i ★ usually use :

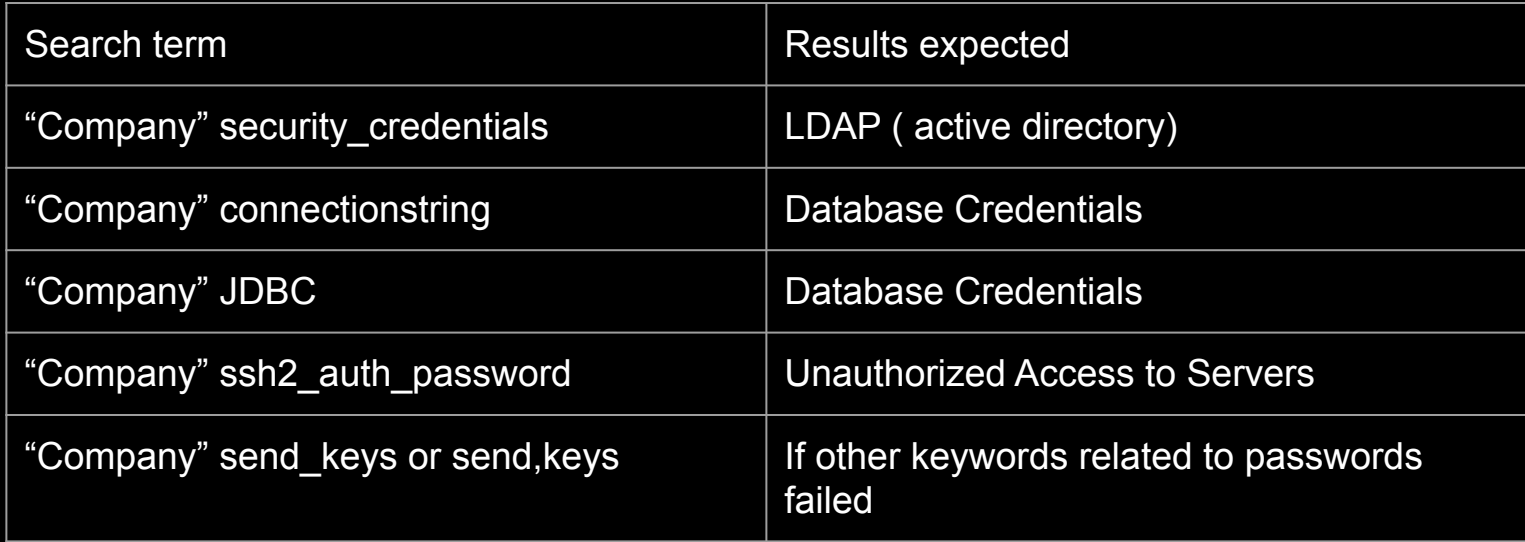

### https://github.com/random-robbie/keywords/blob/master/keywords.txt

env.put(javax.naming.Context.PROVIDER URL, "ldap://172.16.0.197/cn=pdm.admin,ou=admin user,ou=DG tpe,DC=test,DC=com"); 1

- env.put(javax.naming.Context.SECURITY\_AUTHENTICATION,"Simple"); 2
- //env.put(javax.naming.Context.SECURITY\_PRINCIPAL,"cn=piduser,ou=DGUsers,ou=DG,DC=cn,DC=test,DC=com"); 3
- env.put(javax.naming.Context.SECURITY\_PRINCIPAL,"cn=test,OU=PLM,OU=CA,OU=CIT,OU=TPV TPE,DC=test,DC=com"); 4
- //env.put(javax.naming.Context.SECURITY\_CREDENTIALS, "piduser"); 5
- 6 env.put(javax.naming.Context.SECURITY\_CREDENTIALS, "cscxx112129" );
- //env.put(javax.naming.Context.SECURITY\_CREDENTIALS, "Pdm@d20\$0421");

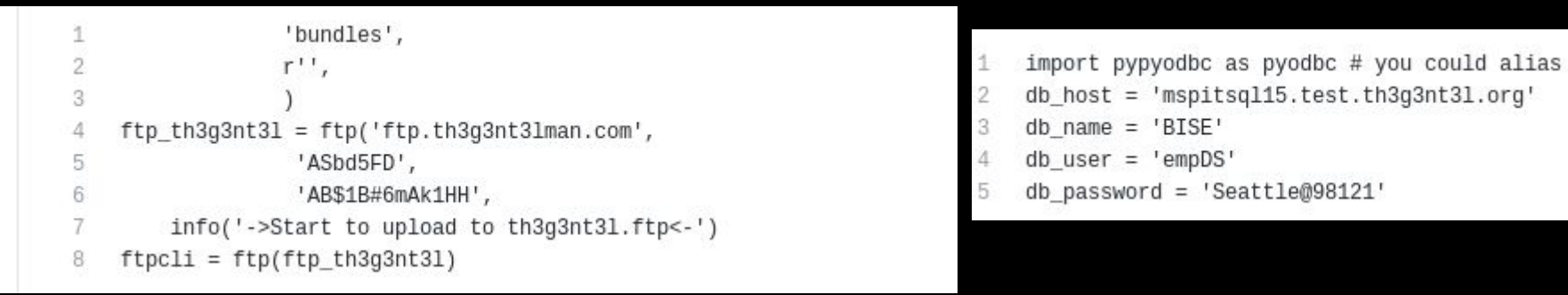

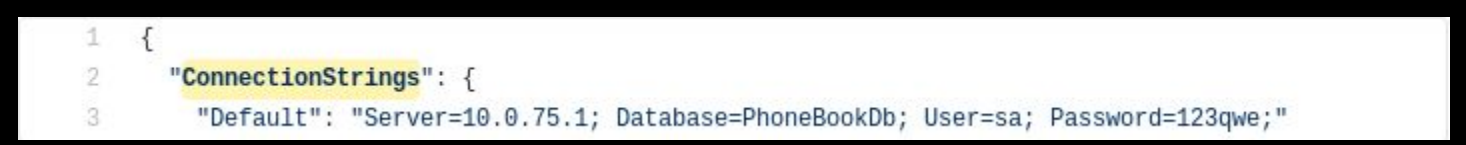

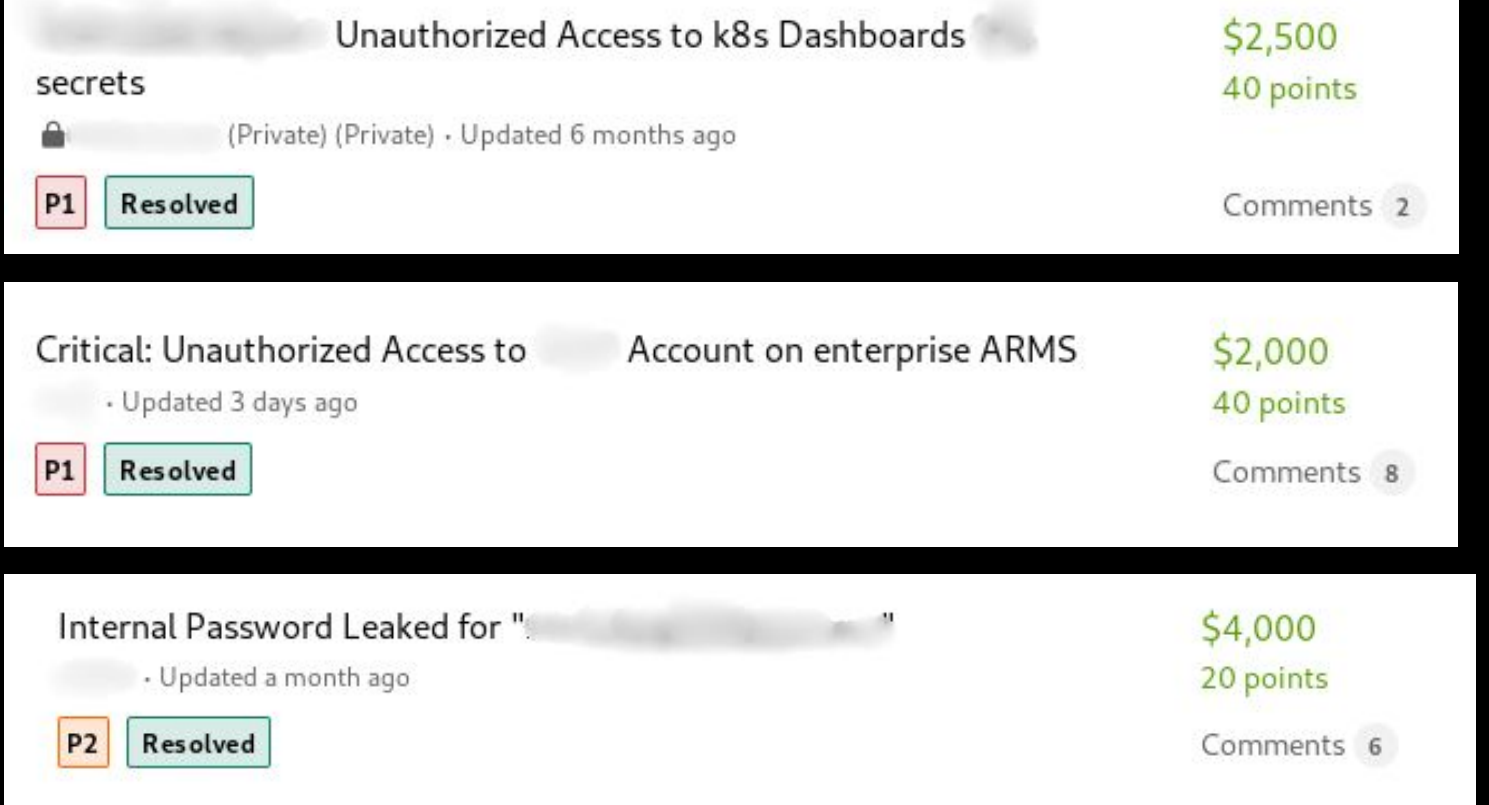

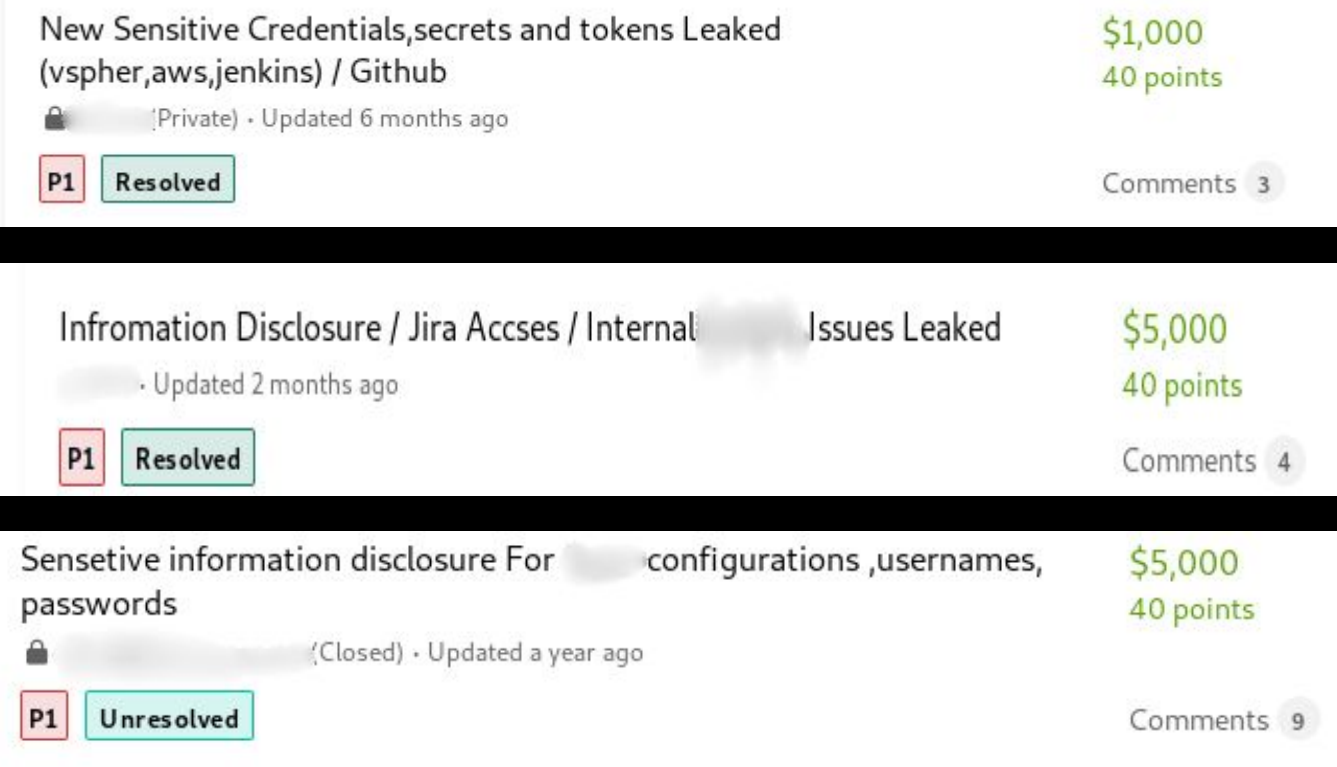

In Bugcrowd VRT this is considered as a P1 when reporting, however its ★ subject to change based on the programs assessment for the risk and the access those leaks gave access to.

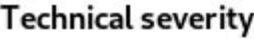

**The Vulner** Taxonomy baseline q classifying severity.

A severity r by the VRT quaranteed

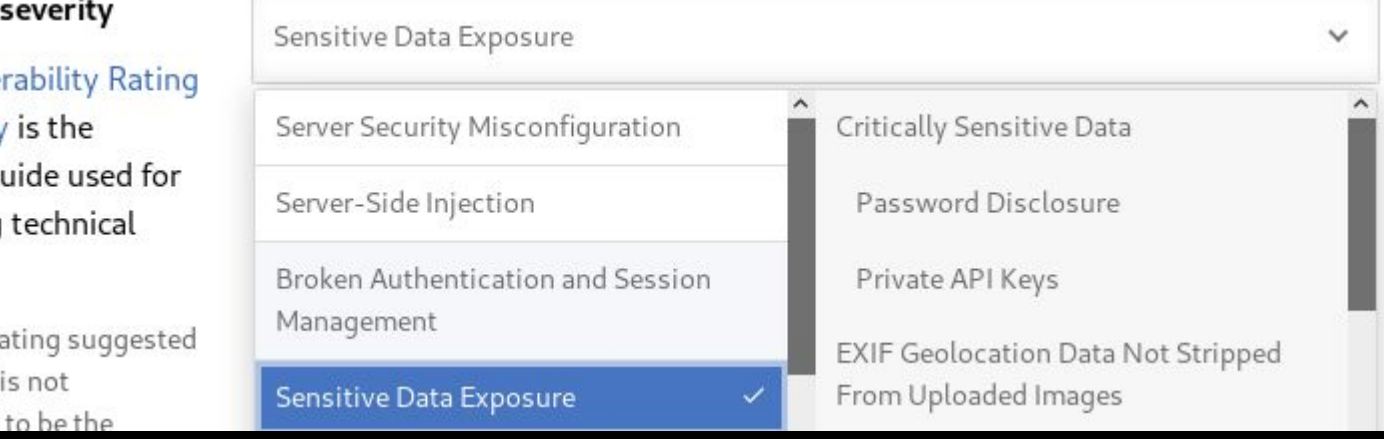

### <u>Manual Approach</u>

- $\star$  The valid submission must contain a proper written report explaining the leaked data impact on the company business and must be within scope.
- When testing the leaked credentials stop after confirmation and don't try to  $\bigstar$ dig more.
- If the credentials are for internal & unreachable host where you can't provide ★ an exploitation POC you can report it but its upto company to accept/reject submission based on their assessment.
- Avoid sending old keys, old data, dummy/test password, in github you can ★ sort results to the most updated ones.

### Automation Approach

There is a lot of tools that automates searching in github, one of the most \* popular ones is "Gitrob", Gitrob is a tool to help find potentially sensitive files pushed to public repositories on Github. Gitrob will clone repositories belonging to a user or organization down to a configurable depth and iterate through the commit history and flag files that match signatures for potentially sensitive files. The findings will be presented through a web interface for easy browsing and analysis, for installation refer to the below link:

https://github.com/michenriksen/gitrob

## Automation Approach

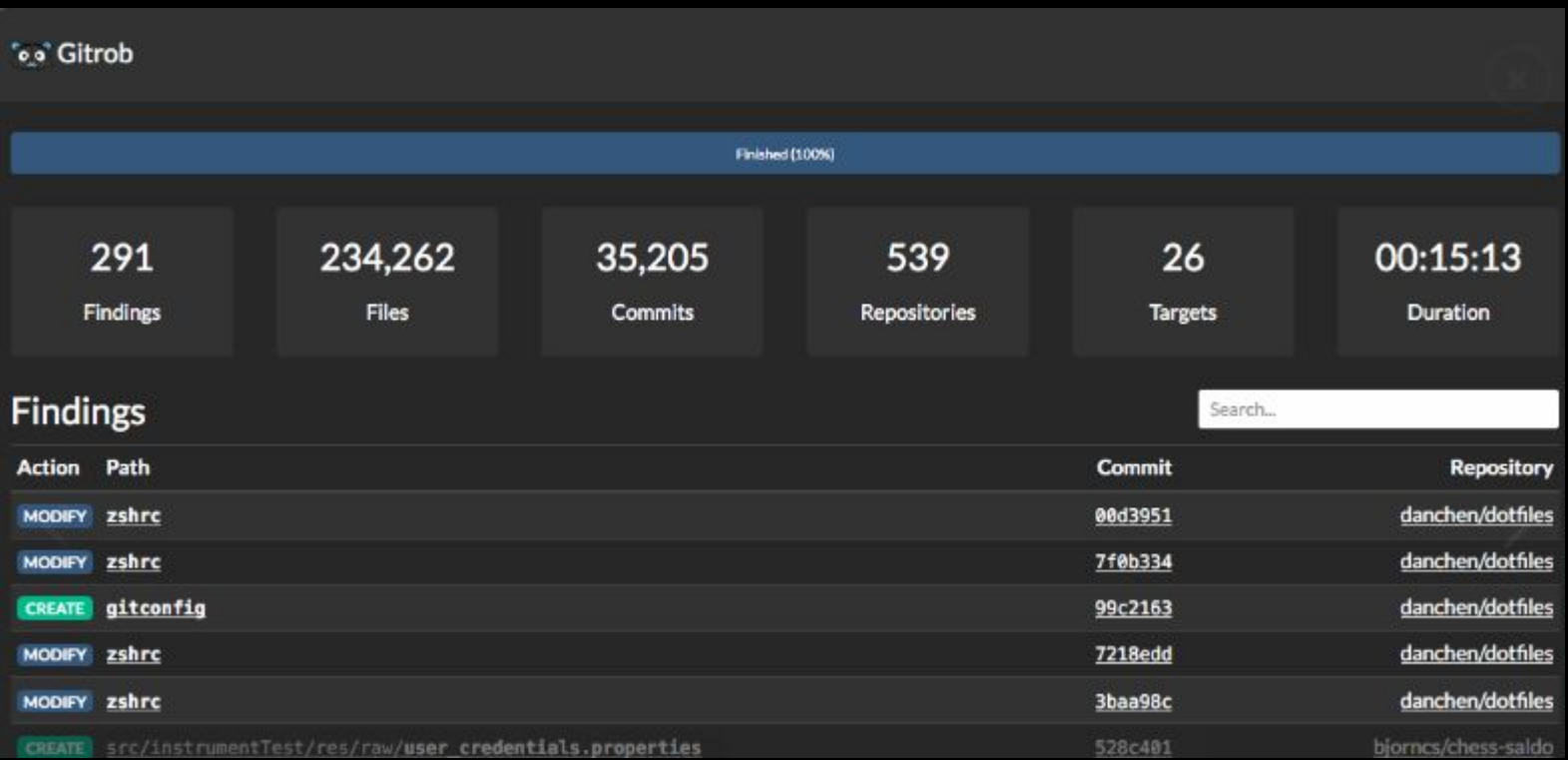

### Automation Approach

- While automation saves efforts and time, still a lot of employees repos gets \* missed in case they are not available in the organization people tab, while in manual you have the flexibility to search for everything.
- Automation give a generic group of results based on sensitivity and you ★ have to go through them all to find what sensitive and what's not, in manual you look for specific keyword and the results are easier to manage.
- Reviewing the code manually can give you a nice information even though ★ your keyword results are not good, you might find new subdomain, new endpoint, Ip address for a Dev/Staging/Prod system that you can target.

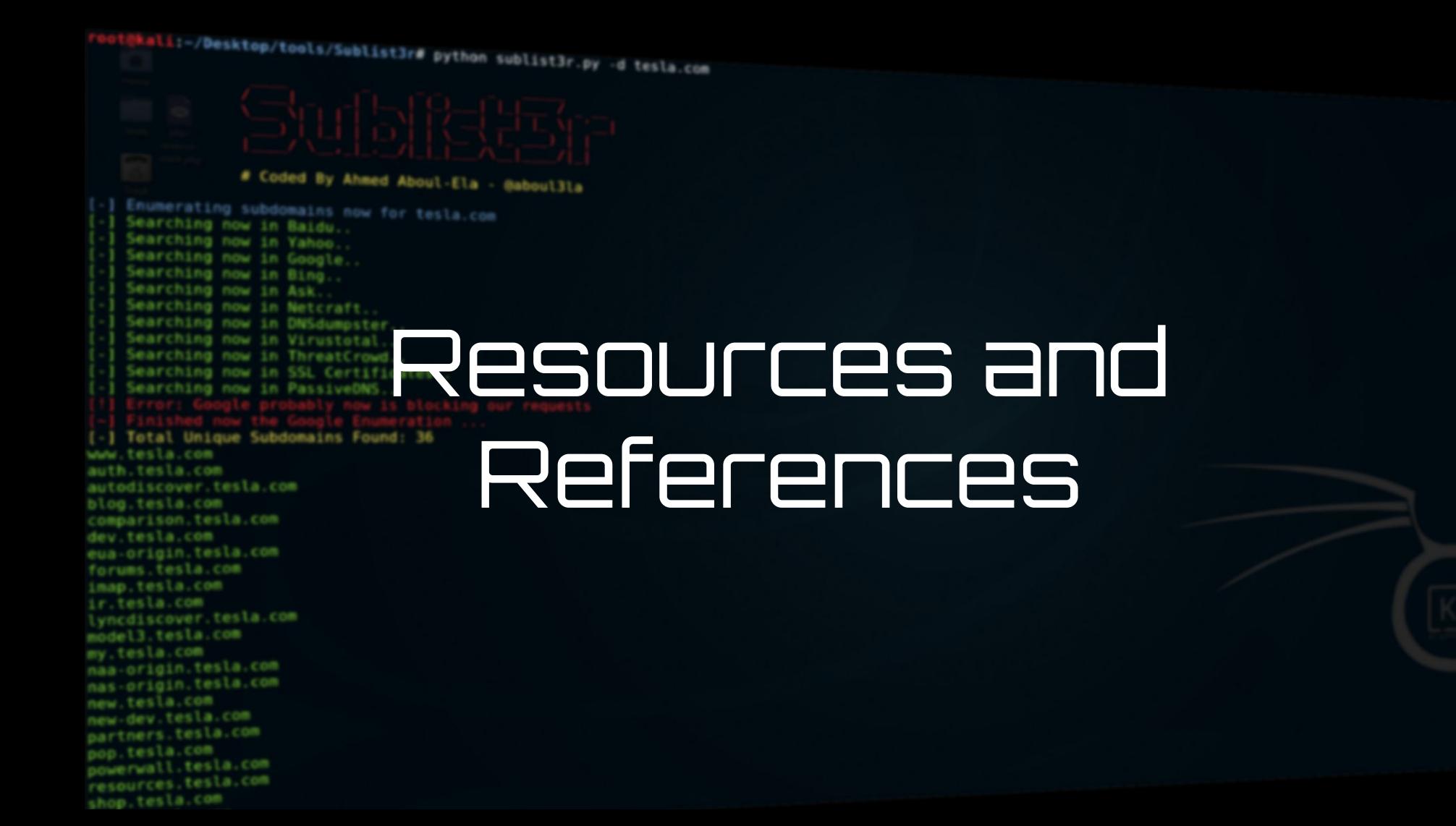

## Resources and References

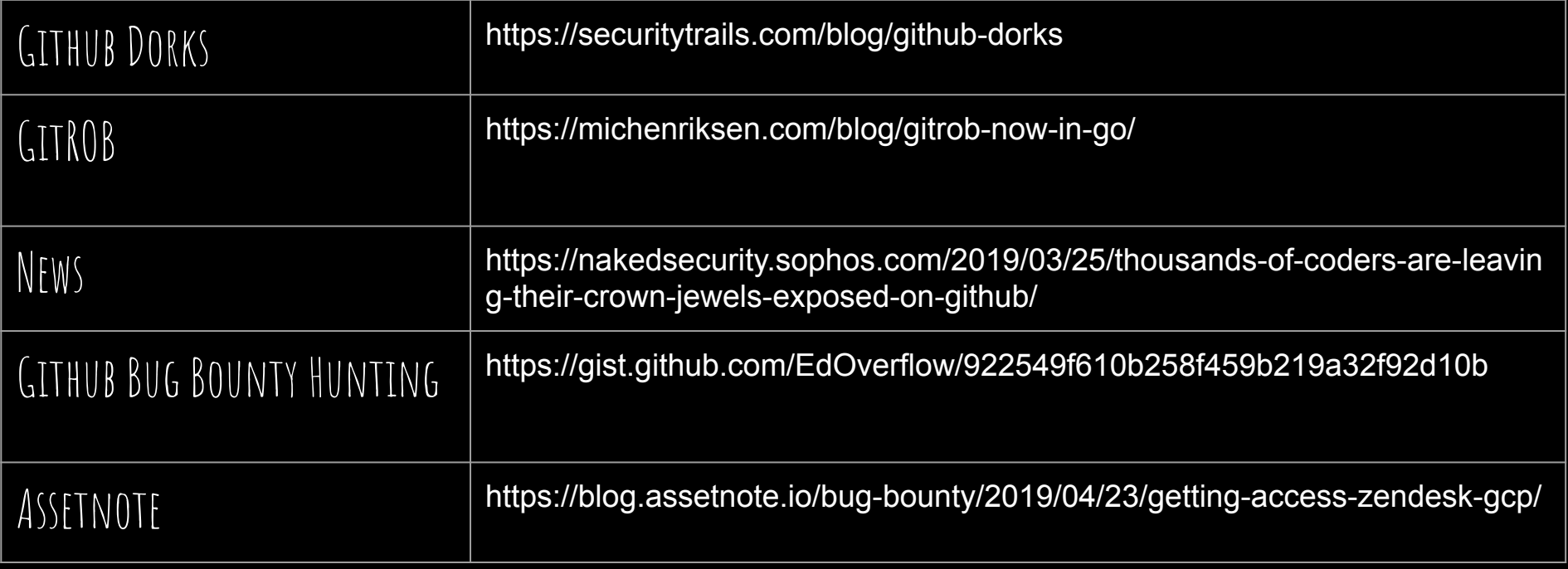